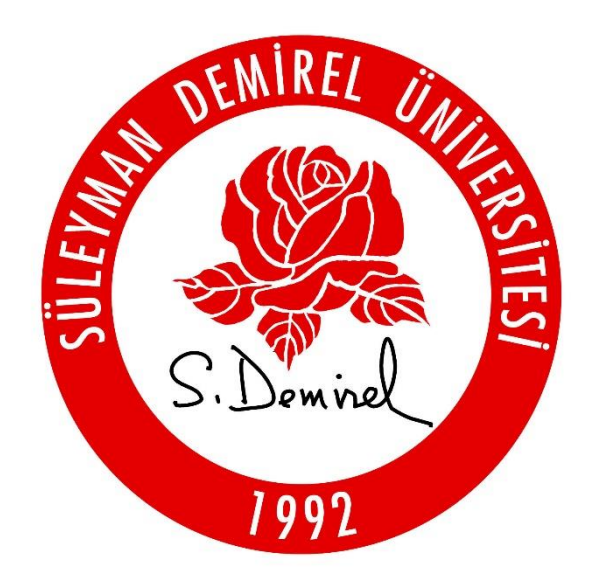

# **SÜLEYMAN DEMİREL ÜNİVERSİTESİ KİDES KULLANIM KILAVUZU**

**Kalite Güvence Ofisi**

**2021**

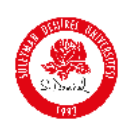

# İçindekiler

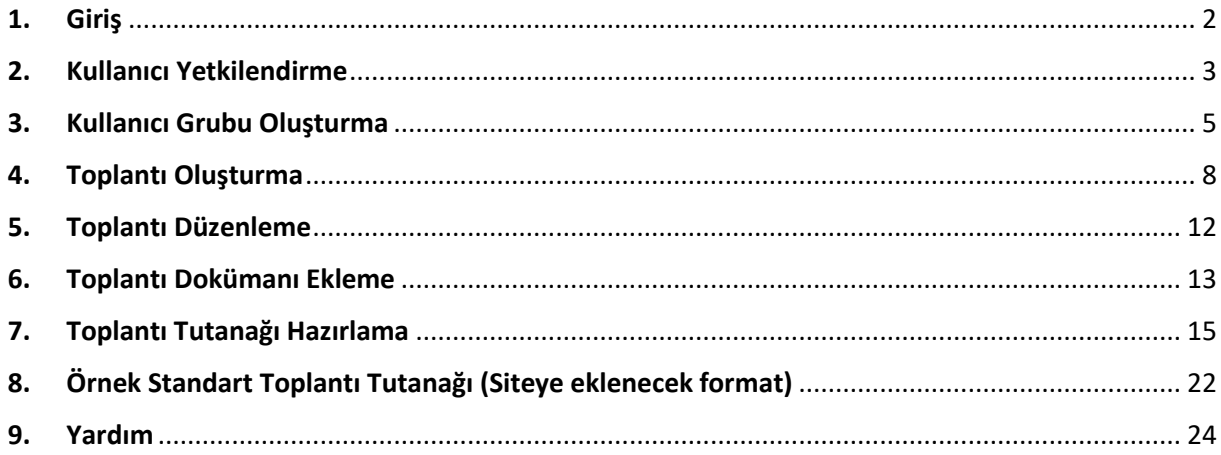

# Şekiller

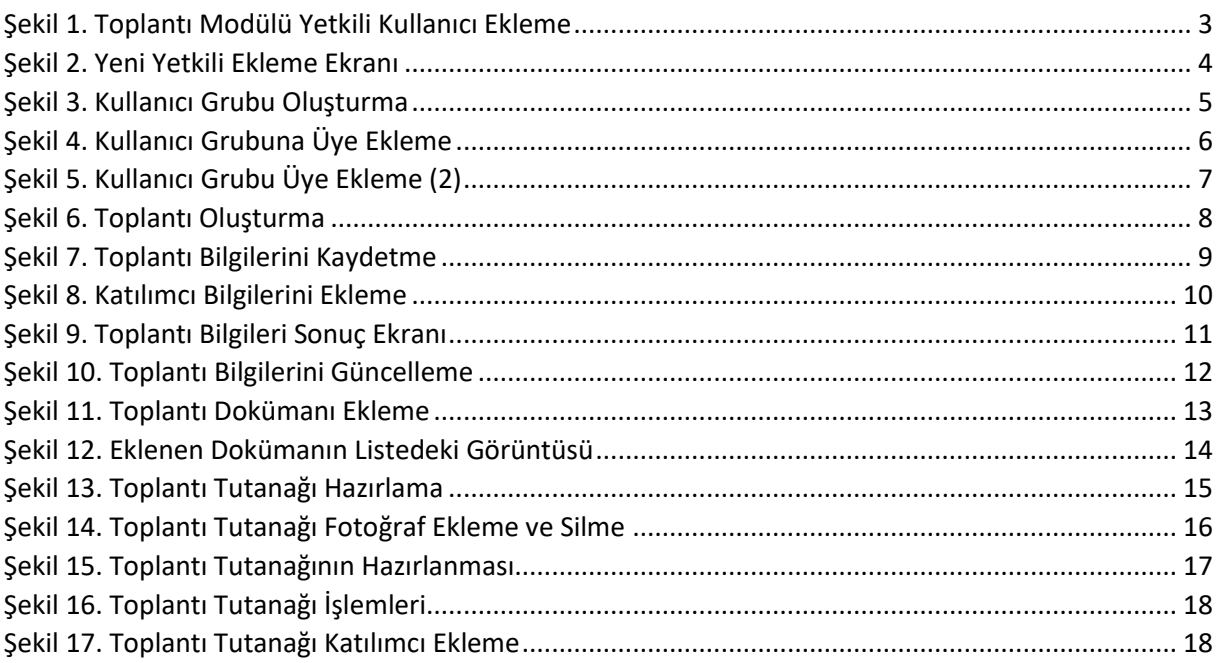

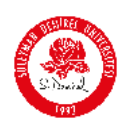

#### **KİDES KULLANIM KILAVUZU**

#### <span id="page-2-0"></span>1. Giriş

Kides, toplantı planlama, organize etme, tutanak hazırlama sistemidir (kides.sdu.edu.tr).

Her birim, yalnızca kendi toplantılarını görebilir, yalnızca kendi toplantı işlemlerini yapabilir. Diğer birimlerin toplantılarını görememektedir.

Tüm toplantı işlemleri (kullanıcı yetkilendirme, toplantı oluşturma, toplantı tutanağı hazırlama…) yalnızca yetkili kullanıcı tarafından yapılabilir. Diğer kullanıcılar toplantı işlemleri yapamamaktadır.

Yetki birim sekreteri ve komisyon başkanına verilmiştir. Toplantı işlemleri birim sekreteri tarafından yapılacak, birim yetkilisi toplantıya katılamadığı zamanlarda komisyon başkanı toplantı işlemlerini yapacaktır (Birim sekreterinin birim kalite komisyonu üyesi olmadığı birimlerde de yetki birim sekreterine verilmiştir, bu birimlerde de toplantı işlemleri birim sekreteri tarafından yapılacaktır.)

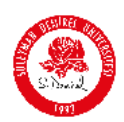

#### <span id="page-3-0"></span>2. Kullanıcı Yetkilendirme

Toplantı işlemlerini yalnızca yetki verilmiş olan kullanıcı yapabilmektedir (Birim sekreteri ve komisyon başkanı).

Yetki verme, aşağıda 1 numaralı ok ile gösterilen TOPLANTI MODÜLÜ YETKİLİ KULLANICILAR bölümünden yapılmaktadır.

2 numaralı ok ile gösterilen YENİ YETKİLİ EKLE butonuna tıklanır.

| $\leftarrow$ | G<br>$\rightarrow$<br>C<br>kides.sdu.edu.tr/App/MeetingAuthorizations<br>☆ |                    |                                      |                   |                       |                                             |                        |  |  |  |  |
|--------------|----------------------------------------------------------------------------|--------------------|--------------------------------------|-------------------|-----------------------|---------------------------------------------|------------------------|--|--|--|--|
|              |                                                                            |                    |                                      |                   |                       | $\overline{\mathbf{G}}$                     | Öğretim Görevlisi      |  |  |  |  |
|              | Genel görünüm                                                              |                    | Toplantı Modülü Yetkili Kullanıcılar | Yetkilendirme     |                       |                                             | 2<br>Yeni yetkili oklo |  |  |  |  |
| 問            | Toplantı İşlemleri                                                         | $\bar{\mathbf{v}}$ |                                      |                   |                       |                                             |                        |  |  |  |  |
| š            | Toplantılar                                                                |                    | Arc.                                 |                   |                       |                                             |                        |  |  |  |  |
| E            | Toplantı Dokümanları                                                       |                    |                                      |                   |                       |                                             |                        |  |  |  |  |
|              | Toplantı Modülü Yetkili<br>Kullanıcılar                                    |                    | 1                                    |                   |                       |                                             |                        |  |  |  |  |
| ٠.           | Toplanti tutanaklari                                                       |                    | <i><b>Islemler</b></i>               | Kullanıcı         | tu Unvan              | 1. Organizasyon Birimi                      | 11                     |  |  |  |  |
| ÷            | Toplantı Türleri                                                           |                    | <b>St</b> islemler                   | Feyza COBAN       | Öğretim Görevlisi     | Kalite Güvence Ofisi - 2267                 |                        |  |  |  |  |
| ÷            | Toplantı Kategorileri                                                      |                    |                                      |                   |                       |                                             |                        |  |  |  |  |
|              | 图 Yōnetim                                                                  |                    | <b>D</b> Islamlar                    | Onder TAS         | Şef                   | İdari ve Mali İşler Daire Başkanlığı - 1560 |                        |  |  |  |  |
|              | <sup>1</sup> Nasıl Yapılır?                                                |                    | to islemler                          | Emrah TEKİN       | Mali Hizmetler Uzmanı | Strateji Geliştirme Daire Başkanlığı - 1566 |                        |  |  |  |  |
|              |                                                                            |                    | to Islemler                          | Faruk GÜNGÖREN    | Mali Hizmetler Uzmanı | Strateji Geliştirme Daire Başkanlığı - 1566 |                        |  |  |  |  |
|              |                                                                            |                    | <b>to</b> Islemler                   | Veli ÇAPALI       | Doktor Öğretim Üyesi  | Bilgi İşlem Daire Başkanlığı - 1564         |                        |  |  |  |  |
|              |                                                                            |                    | <b>Statement</b>                     | Nail DOĞANER      | Bilgisayar İşletmeni  | Strateji Geliştirme Daire Başkanlığı - 1566 |                        |  |  |  |  |
|              |                                                                            |                    | <b>2</b> islemler                    | Murat Ali DULUPÇU | Profesör              | Süleyman Demirel Üniversitesi Rektörlüğü    |                        |  |  |  |  |
|              |                                                                            |                    | <b>St</b> Islemler                   | Mürüvvet KUTGİ    | Sürekli İşçi          | Rektörlük Ofisi (Özel Kalem) - 1456         |                        |  |  |  |  |
|              |                                                                            |                    | <b>C</b> Islemler v                  | Hüseyin DEMİRTAŞ  | Şef                   | Tıp Fakültesi Dekanlığı - 1135              |                        |  |  |  |  |
|              |                                                                            |                    | <b>Statement</b>                     | Funda KOBAN       | Bilgisayar İşletmeni  | Tıp Fakültesi Dekanlığı - 1135              |                        |  |  |  |  |
|              |                                                                            |                    | <b>12</b> Islemler                   | Gökhan YILMAZ     | Tekniker              | Tıp Fakültesi Dekanlığı - 1135              |                        |  |  |  |  |

<span id="page-3-1"></span>*Şekil 1. Toplantı Modülü Yetkili Kullanıcı Ekleme*

3 ve 4 numaralı oklarla gösterilen alanlardan Kullanıcı Adı ve Organizasyon Birimi seçilir. Organizasyon birimi ilgili birimdir (fakülte, yüksekokul veya meslek yüksekokulu). Kaydedilir.

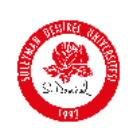

|                                         |                                   | Yeni yetkili ekle                                                              | <b>Septime</b>           | ø.<br>$\times$                                           |                     |
|-----------------------------------------|-----------------------------------|--------------------------------------------------------------------------------|--------------------------|----------------------------------------------------------|---------------------|
| @ Genel görünüm                         | Toplantı Modülü Yetkili Kullanıcı | Kullanıcı                                                                      |                          |                                                          | + Yoni yotkili oklo |
| Toplantı İşlemleri<br>$\sim$            |                                   | Bir kullanıcı seçin                                                            | 3                        | $\sim$                                                   |                     |
| $\frac{1}{2}$ Toplantılar               | Arg.                              | Organizasyon Birimi                                                            |                          |                                                          |                     |
| Toplantı Dokümanları                    |                                   | Organizasyon Birimi Seç                                                        |                          |                                                          |                     |
| Toplantı Modülü Yetkili<br>Kullanıcılar | ▼ Gelişmiş filtreleri göster      |                                                                                |                          |                                                          |                     |
| Toplantı tutanakları                    | <b>Islemler</b>                   | Kullanıcı                                                                      |                          |                                                          | 11                  |
| Toplantı Türleri                        | <b>Q</b> internier                | Feyza ÇOBA                                                                     |                          | <b>B</b> Kaydet<br>2267                                  |                     |
| Toplantı Kategorileri                   |                                   |                                                                                |                          |                                                          |                     |
| $\Xi$ Yönetim                           | <b>D</b> Islemion                 | Önder TAŞ                                                                      | Şof                      | İdari ve Mali İşler Daire Başkanlığı - 1560              |                     |
| <b>8 Nasıl Yapılır?</b>                 | <b>D</b> Internior                | Emroh TEKİN                                                                    | Mali Hizmetler Uzmanı    | Strateji Geliştirme Daire Başkanlığı - 1566              |                     |
|                                         | <b>22</b> Internior               | Faruk GÜNGÖREN                                                                 | Mali Hizmetler Uzmanı    | Strateji Geliştirme Daire Başkanlığı - 1566              |                     |
|                                         | <b>2</b> Islemier                 | Voli ÇAPALI                                                                    | Doktor Öğretim Üyesi     | Bilgi İşlem Daire Başkanlığı - 1564                      |                     |
|                                         | <b>1</b> Işlemler                 | Nail DOĞANER                                                                   | Bilgisayar İşletmeni     | Strateji Geliştirme Daire Başkanlığı - 1566              |                     |
|                                         | <sup>2</sup> Iplemier             | Murat Ali DULUPÇU                                                              | Profesör                 | Süleyman Demirel Üniversitesi Rektörlüğü                 |                     |
|                                         | <b>22</b> Internior               | Mürüvvet KUTGİ                                                                 | Sürekli İşçi             | Roktörlük Ofisi (Özel Kalem) - 1456                      |                     |
|                                         | <b>D</b> Internier                | <b>Hüseyin DEMİRTAŞ</b>                                                        | Şof                      | Tıp Fakültesi Dekanlığı - 1135                           |                     |
|                                         | <b>D</b> Internier                | Funda KOBAN                                                                    | Bilgisayar Işletmeni     | Tıp Fakültesi Dekanlığı - 1135                           |                     |
|                                         |                                   | 117 kayıttan 1 - 10 arasındaki kayıtlar gösteriliyor Sayfada 10 - kayıt göster | $\overline{\phantom{a}}$ | $1$ 2 3 4 5 $\rightarrow$ $\rightarrow$<br>$\alpha = -c$ |                     |

<span id="page-4-0"></span>*Şekil 2. Yeni Yetkili Ekleme Ekranı*

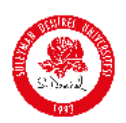

#### <span id="page-5-0"></span>3. Kullanıcı Grubu Oluşturma

Birim Kalite Komisyonu ekibi 5 numaralı ok ile gösterilen KULLANICI GRUPLARIndan oluşturulur.

6 numaralı okun gösterdiği YENİ KULLANICI OLUŞTUR butonuna tıklanır.

Açılan ekranda (7 numaralı ok) **"……… Fakültesi/Yüksekokulu/MYO Birim Kalite Komisyonu"** yazılır ve kaydedilir.

| $\left(\frac{\partial}{\partial x}\right)$                |                         |                                    | Yeni Kullanıcı Grubu Oluştur<br>$\times$ | $\blacksquare$                                                                                                    |
|-----------------------------------------------------------|-------------------------|------------------------------------|------------------------------------------|----------------------------------------------------------------------------------------------------|
| Genel görünüm                                             |                         | Kullanıcı Grupları   Kullanıcı Gru | Ad                                       | $\frac{1}{\sqrt{2}}$ Excele aktar $\left\  \begin{array}{ccc} \text{+} & \text{Yeni Kullannu Grubu Oluştur} \end{array} \right\ $ |
| i Toplantı İşlemleri                                      |                         |                                    | <b>Kidos Test</b>                        |                                                                                                    |
| $\mathbb{Z}$ Yonetim                                      |                         | Ara.                               |                                          | $\alpha$<br>ശ                                                                                                    |
| ÷<br><b>Kullanıcı Grupları</b><br><b>2</b> Nasıl Yapılır? | $\overline{\mathbf{5}}$ | ▼ Gelişmiş filtreleri göster       | R Kaydet<br><i>lptal</i>                 |                                                                                                    |
|                                                           |                         | İşlemler                           | Ad<br>nu.                                | <b>Kullanıcı Sayısı</b><br>1J                                                                                                    |
|                                                           |                         | to islemler v                      | Daire Başkanları                         | $7\overline{ }$                                                                                                    |
|                                                           |                         | to islemler v                      | Kalite Komisyonu                         | $\mathbf{1}$                                                                                                    |
|                                                           |                         | to islemler v                      | Dekanlar                                 | 15                                                                                                    |
|                                                           |                         | to islemler v                      | Enstitü Müdürleri                        | $\mathbf 6$                                                                                                    |
|                                                           |                         | to islemler v                      | İletişim Fakültesi Yönetim Kurulu        | $\hbox{\large\it g}$                                                                                                    |
|                                                           |                         | to islemler v                      | İletişim Fakültesi Fakülte Kurulu        | 12                                                                                                    |
|                                                           |                         | to islemler v                      | İletişim Fakültesi Kalite Komisyonu      | $\mathbf{8}$                                                                                                    |
|                                                           |                         | to Islemler ~                      | Strateji_Ödeme_Bilgilendirme             | 42                                                                                                    |
|                                                           |                         | to Islemler                        | Tıp Fakültesi Fakülte Kurulu Üyeleri     | $\mathfrak{m}$                                                                                                    |
|                                                           |                         | the islemler v                     | Tıp Fakültesi Yönetim Kurulu Üyeleri     | $^{\rm 8}$                                                                                                    |

<span id="page-5-1"></span>*Şekil 3. Kullanıcı Grubu Oluşturma*

Oluşturulan ekip listenin en altında oluşmuştur. İŞLEMLER- KULLANICI EKLE butonlarına tıklanır. Burada ekip görüntüleme, düzenleme, silme işlemleri de yapılabilmektedir.

| Ø<br>w                           |                                |                                                        |                |                                   |                                                                    |
|----------------------------------|--------------------------------|--------------------------------------------------------|----------------|-----------------------------------|--------------------------------------------------------------------|
|                                  |                                |                                                        |                | D.<br>$\mathcal{D}_{\mathcal{A}}$ |                                                                    |
| Genel görünüm                    | Kullanıcı Grupları             | Kullanıcı Grupları                                     |                | Excele aktar                      | + Yeni Kullanıcı Orubu Oluştur                                     |
| id Toplantı İşlemleri<br>Yōnetim | to Islamier v                  | Personel Daire Başkanlığı                              | $\overline{2}$ |                                   |                                                                    |
| ÷<br>Kullanıcı Grupları          | the islemler v                 | Strateji Geliştirme Daire Başkanlığı                   | $\circ$        |                                   |                                                                    |
| 2 Nasıl Yapılır?                 | to islemler ~                  | Sağlık Kültür ve Spor Daire Başkanlığı                 | 50             |                                   |                                                                    |
|                                  | <b>2</b> Islamlar              | Isparta Sağlık Hizmetleri MYO Kalite Komisyonu         | T.             |                                   |                                                                    |
|                                  | <b>D</b> Islamlar              | FEF Fakülte Yönetim Kurulu                             | $\overline{8}$ |                                   |                                                                    |
|                                  | the islemler v                 | Sağlık Bilimleri Fakültesi Yönetim Kurulu              | $\overline{7}$ |                                   |                                                                    |
|                                  | <b>12</b> Islamlar             | IMID GENEL HIZMETLER ŞB.MD.                            | 16             |                                   |                                                                    |
|                                  | <b>C</b> islemler ~            | Güzel Sanatlar Fakültesi Fakülte Kurulu                | 12             |                                   |                                                                    |
|                                  | <b>10</b> Islamler             | Güzel Sanatlar Fakültesi Fakülte Yönetim Kurulu        | $^{\rm 8}$     |                                   |                                                                    |
|                                  | to islemier ~                  | Kides Test                                             | $\circ$        |                                   |                                                                    |
|                                  | Görüntüle<br>$2\xi$<br>Düzenle | ndaki kayıtlar gösteriliyor Sayfada 250 v kayıt göster |                |                                   | $\alpha$ . The set of $\alpha$<br>10 <sup>o</sup><br>$\rightarrow$ |
|                                  | Sil                            |                                                        |                |                                   |                                                                    |
|                                  | Kullanıcı ekle                 | $\overline{8}$                                         |                |                                   | SDU   KIDES Standard   v9.3.0 [20210319]                           |

<span id="page-6-0"></span>*Şekil 4. Kullanıcı Grubuna Üye Ekleme*

**DESIRE OF** 

Açılan ekrandan birim kalite komisyonunda yer alan üyelerin tamamı (öğrenci temsilcisi hariç) eklenir ve kaydedilir. KİDES sistemi sadece SDÜ personeline yönelik tasarlandığı için **öğrenci temsilcisi eklenememektedir.** 

Öğrenci temsilcisi, toplantı oluşturma sırasında **manuel olarak e-mail adresi ile eklenecektir**.

<span id="page-7-0"></span>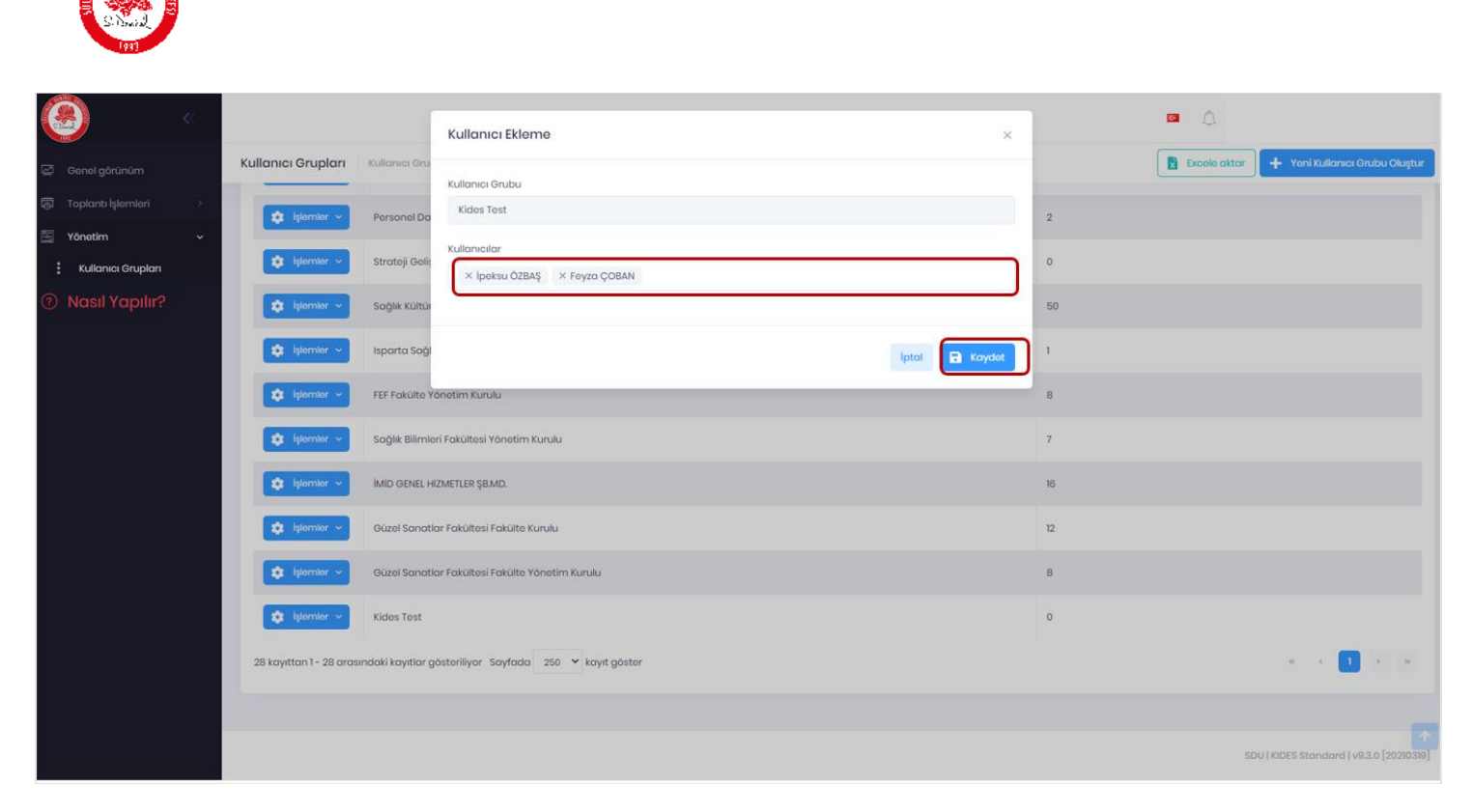

*Şekil 5. Kullanıcı Grubu Üye Ekleme (2)*

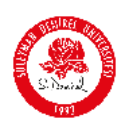

#### <span id="page-8-0"></span>4. Toplantı Oluşturma

Toplantı 9.okla gösterilen TOPLANTI bölümünden oluşturulur. Ekrana gelen takvimden toplantının yapılacağı güne tıklanır (Sadece yapılacak olan toplantılar değil, geçmişte yapılmış olan toplantılar da organize edilebilmektedir, sayfa 10da detaylı anlatılmıştır).

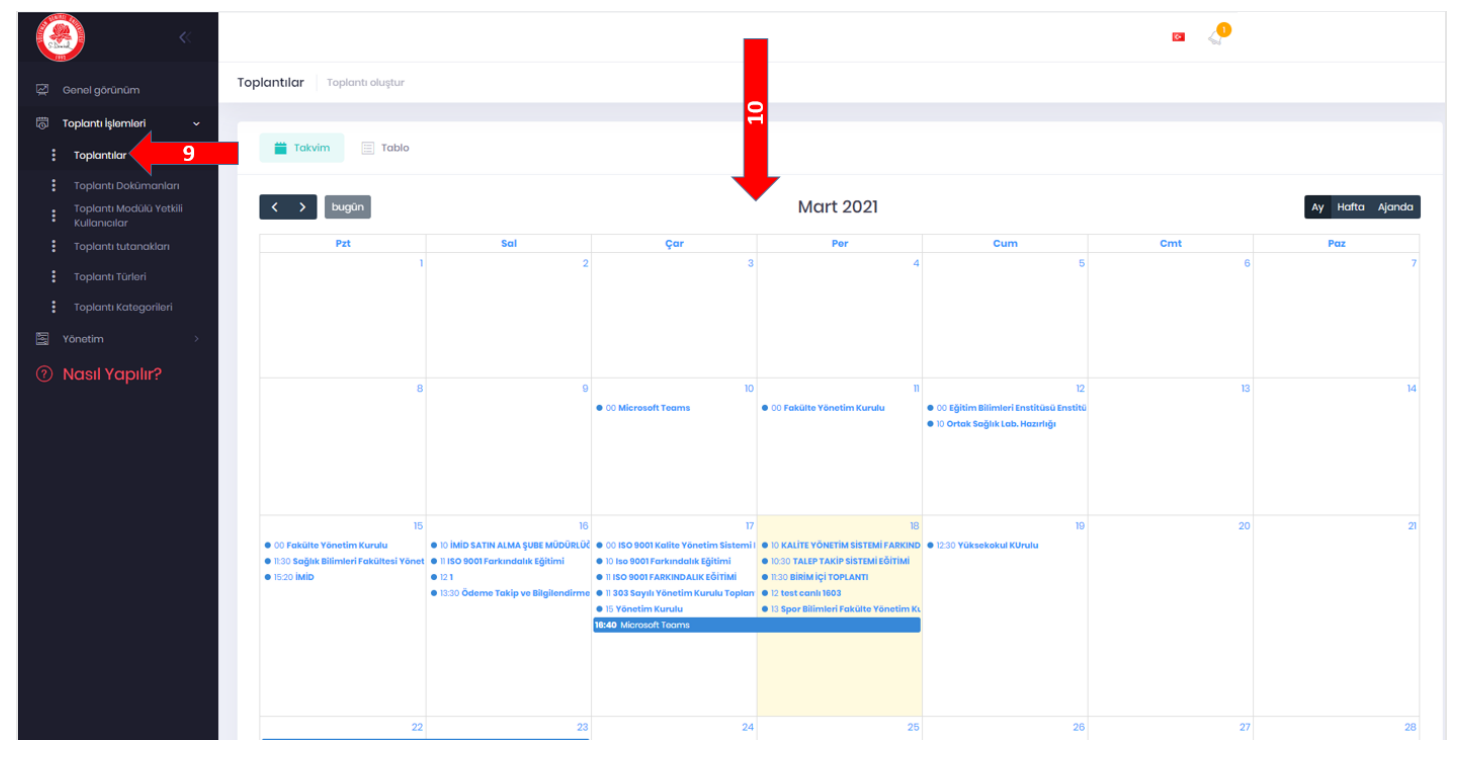

<span id="page-8-1"></span>*Şekil 6. Toplantı Oluşturma*

Toplantı bilgileri aşağıdaki şekilde girilir:

![](_page_8_Picture_95.jpeg)

Toplantı konumu : Toplantı yeri seçilir.

İLERİ butonuna tıklanır.

![](_page_9_Picture_0.jpeg)

![](_page_9_Picture_60.jpeg)

<span id="page-9-0"></span>*Şekil 7. Toplantı Bilgilerini Kaydetme*

Yukarıdaki Toplantı türü Microsoft Teams Toplantısı seçilirse:

11.ok ile gösterilen alana, Teams'deki bir ekibin kullanıcıları eklenebilir. Dahil olduğunuz Teams ekipleri listelenecektir. Toplantıyı yapacak ekip Teams'de var ise o ekip seçilir. Kullanıcıları otomatik aktarılmaktadır.

12.ok ile gösterilen alanda Teams linki sistem tarafından otomatik oluşturulur. Elinizde mevcut Teams toplantı linki varsa buraya kopyalayabilirsiniz.

13.ok ile gösterilen alana Kides sistemindeki kullanıcı gruplarından (ilgili birimin kalite komisyonu üyeleri) aktarma yapılabilir.

**Öğrenci temsilcisi 14 numaralı ok ile gösterilen alana e-mail hesabı ile eklenecektir.** 

![](_page_10_Picture_0.jpeg)

*Şekil 8. Katılımcı Bilgilerini Ekleme*

<span id="page-10-0"></span>Toplantı türü Online (Microsoft Teams) Dışındakiler seçilirse (Zoom Toplantısı gibi):

11.ok ile gösterilen alana, Teams'deki bir ekibin kullanıcıları eklenebilir. Dahil olduğunuz Teams ekipleri listelenecektir. Toplantıyı yapacak ekip Teams'de var ise o ekip seçilir. Kullanıcıları otomatik aktarılmaktadır.

12.ok ile gösterilen alanda toplantı linki (örneğin Zoom toplantı linki) buraya kopyalanacaktır. Teams dışındaki toplantı linkleri otomatik oluşturulmamaktadır. Kullanıcının buraya linki yapıştırması gerekmektedir.

13.ok ile gösterilen alana Kides sistemindeki kullanıcı gruplarından aktarma yapılmaktadır.

Daha sonra toplantı başlama ve bitiş tarih/saati girilir. Toplantı henüz gerçekleşmediyse Toplantı Durumu (15.ok ile gösterilen alan) PLANLANDI, gerçekleştikten sonra bu işlemler yapılıyorsa TAMAMLANDI, toplantı iptal edildiyse İPTAL EDİLDİ olarak seçilir. Gündem kısaca yazılır ve kaydedilir.

![](_page_11_Picture_0.jpeg)

Ekrana kullanıcılara mail atılması veya atılmaması konusunda bir onay kutusu gelecektir. Burada da istenen seçenek seçilerek ilerlenir. "EVET" seçeneği seçilmesi durumunda tüm kullanıcılara toplantı bilgileri mail olarak iletilecektir.

![](_page_11_Figure_2.jpeg)

<span id="page-11-0"></span>*Şekil 9. Toplantı Bilgileri Sonuç Ekranı*

![](_page_12_Picture_0.jpeg)

#### <span id="page-12-0"></span>5. Toplantı Düzenleme

Toplantı bilgilerini düzenleme ve silme işlemleri Toplantı bölümünden yapılmaktadır. Toplantı görünümü Takvim şeklinde değil, Tablo şeklinde görülmesi için 17.ok ile gösterilen TABLO seçilir. Listenin en sonunda, oluşturduğumuz toplantı görülmektedir. Burada İŞLEMLER tıklandığında DÜZENLE ve SİL seçenekleri gelmektedir. Seçim yapılarak toplantı bilgileri düzenlenmesi veya silinmesi işlemleri buradan yapılabilir.

|        |                                                                 |                    |                               |                                                              |                 |                  |                                                                                  | $\bullet$                                                                 |
|--------|-----------------------------------------------------------------|--------------------|-------------------------------|--------------------------------------------------------------|-----------------|------------------|----------------------------------------------------------------------------------|---------------------------------------------------------------------------|
|        | Genel görünüm                                                   |                    | Toplantılar Toplantı oluştur  |                                                              |                 |                  |                                                                                  |                                                                           |
| ÷      | Toplantı İşlemleri<br><b>Toplantilar</b>                        | $\checkmark$<br>16 | $\equiv$ Takvim               | $17 -$<br>$\equiv$ Tablo                                     |                 |                  |                                                                                  |                                                                           |
| ÷<br>÷ | Toplantı Dokümanları<br>Toplantı Modülü Yetkili<br>Kullanıcılar |                    | Ara.                          |                                                              |                 |                  |                                                                                  |                                                                           |
| ÷      | Toplantı tutanakları<br>Toplantı Türleri                        |                    | ▼ Gelişmiş filtreleri göster  |                                                              |                 |                  |                                                                                  |                                                                           |
| ÷      | Toplantı Kategorileri                                           |                    | <b>Islemler</b>               | Ad                                                           | 11 Baslangic 11 | <b>Bitis</b>     | 11 Toplantı Konumu                                                               | 11 Toplantı Kategorisi                                                    |
| b      | Yönetim                                                         |                    | to islemler v                 | <b>BİRİM İÇİ TOPLANTI</b>                                    | 18.03.2021      | 18.03.2021 12:00 | İDARİ VE MALİ İŞLER DAİRE BAŞKANLIĞI TOPLANTI SALONU BATI KAMPÜSÜ MERKEZ ISPARTA | Birim İçi Toplantılar                                                     |
|        | <b>2 Nasıl Yapılır?</b>                                         |                    | to islemler                   | test                                                         | 22.03.2021      | 23.03.202113:00  |                                                                                  | Kategorize Edilmemiş                                                      |
|        |                                                                 |                    | $\frac{1}{2}$ islemler $\sim$ | Spor Bilimleri Fakülte Yönetim Kurulu Toplantısı             | 18.03.2021      | 18.03.2021 13:15 | Fakülte                                                                          | Fakülte Yönetim Kurulu Toplantısı                                         |
|        |                                                                 |                    | $22$ islemler $\sim$          | Eğitim Bilimleri Enstitüsü Enstitü Yönetim Kurulu Toplantısı | 12.03.2021      | 12.03.2021 00:00 | Online                                                                           | Enstitü Yönetim Kurulu Toplantısı                                         |
|        |                                                                 |                    | to islemler v                 | Yönetim Gözden Geçirme Toplantısı                            | 19.03.2021      | 19.03.2021 12:00 | Bilgi İşlem Daire Başkanlığı Toplantı Salonu                                     | Birim Kalite Komisyonu Toplantısı                                         |
|        |                                                                 |                    | to Islemler v                 | KayıtSilme                                                   | 19.03.2021      | 19.03.2021 11:00 | <b>Toplant</b> Salonu                                                            | Meslek Yüksekokulu Yönetim Kurulu Toplc                                   |
|        |                                                                 |                    | to islemler v                 | Güzel Sanatlar Fakültesi Fakülte Yönetim Kurulu              | 15.03.2021      | 15.03.202115:00  | Fakülte                                                                          | Fakülte Yönetim Kurulu Toplantısı                                         |
|        |                                                                 |                    | to islemler v                 | Fakülte Yönetim Kurulu                                       | 18.03.2021      | 18.03.2021 00:00 | SDÜ Tıp Fakültesi Dekanlık Odası                                                 | Fakülte Yönetim Kurulu Toplantısı                                         |
|        |                                                                 |                    | to islemler v                 | Birim kalite komisyonu toplantısı                            | 24.03.2021      | 24.03.202113:00  | Online                                                                           | Birim Kalite Komisyonu Toplantısı                                         |
|        |                                                                 |                    | Düzenle<br>29 k<br>Sil        | idaki kayıtlar gösteriliyor Sayfada 10 V kayıt göster        |                 |                  |                                                                                  | $\overline{2}$<br>3 <sup>o</sup><br>$\mathbf{1}$<br>$rac{1}{2}$<br>$\sim$ |

<span id="page-12-1"></span>*Şekil 10. Toplantı Bilgilerini Güncelleme*

![](_page_13_Picture_0.jpeg)

#### <span id="page-13-0"></span>6. Toplantı Dokümanı Ekleme

Katılımcıların ulaşması gereken dokümanlar 18. ok ile gösterilen TOPLANTI DOKÜMANLARI bölümünden eklenmektedir.

Oluşturulan toplantı seçilir. Dosya adı yazılır. Yükelenecek olan dosya DOSYA SEÇ bölümü tıklanarak bilgisayardan gerekli dosya yüklenir ve kaydedilir.

![](_page_13_Picture_51.jpeg)

<span id="page-13-1"></span>*Şekil 11. Toplantı Dokümanı Ekleme*

Bu işlemden sonra eklenen dokuman dokümanlar listesinin en sonuna eklenmiş olur. Listenin tamamının görünmesi için sayfanın en altında yer alan SAYFADA … KAYIT GÖSTER bölümünden liste doküman sayısı artırılmalıdır. Dokümanın düzenlenmesi, silinmesi, indirilmesi İŞLEMLER butonundan yapılmaktadır.

![](_page_14_Picture_12.jpeg)

<span id="page-14-0"></span>*Şekil 12. Eklenen Dokümanın Listedeki Görüntüsü*

![](_page_15_Picture_0.jpeg)

### <span id="page-15-0"></span>7. Toplantı Tutanağı Hazırlama

![](_page_15_Picture_107.jpeg)

<span id="page-15-1"></span>*Şekil 13. Toplantı Tutanağı Hazırlama*

**!!!!!!!!!!** Tüm birimlerin toplantı tutanağının standart olması açısından tüm toplantı tutanakları aşağıdaki şekilde hazırlanmalıdır.

Toplantı : Toplantı adı seçilir.

Başlık : ….. Fakültesi/Yüksekokulu/Meslek Yüksekokulu Birim Kalite Komisyonu Toplantısı (tarih)

Tutanak Adı : .... FAKÜLTESİ BİRİM KALİTE KOMİSYONU

Tutanak Kodu : KGS-2021/1

- *KGS: Kalite Güvence Sistemi*
- *2021: Yılı temsil etmektedir.*
- *2021/1; 1. Toplantıyı temsil etmektedir. Toplantı sırası her seferinde değiştirilecektir. (2.toplantıda KGS-2021/2, 3.toplantıda KGS-2021/3……. gibi)*

Gündem : Toplantı gündemi maddeler halinde alt alta yazılacaktır.

Kapsam : Toplantıda görüşülen konuların detayı yazılacaktır.

![](_page_16_Picture_0.jpeg)

İçerik : Bu bölüme toplantı fotoğrafları eklenecektir (2 fotoğraf yeterlidir.) (Fotoğraf bu alana sürükle bırak yapılarak veya aşağıda ok ile gösterilen fotoğraf yükleme işaretiyle yüklenebilir. Silme işlemi için ise fotoğrafın üzerine 1 kez tıklanır ve ok ile gösterilen silme işaretine tıklanır ya da delete tuşu ile silinebilir).

![](_page_16_Picture_48.jpeg)

<span id="page-16-0"></span>*Şekil 14. Toplantı Tutanağı Fotoğraf Ekleme ve Silme*

KAYDET VE YENİ OLUŞTUR butonuna tıklanır.

Oluşturulan tutanak Toplantı Tutanaklarında (20.ok ile gösterilen bölüm) bulunabilir.

![](_page_17_Picture_71.jpeg)

<span id="page-17-0"></span>*Şekil 15. Toplantı Tutanağının Hazırlanması*

**WENTREE** 

Aşağıdaki bölümde oluşturulan tutanak tüm tutanakların en altında yer almaktadır. Listenin tamamının görünmesi için sayfanın en altında yer alan SAYFADA … KAYIT GÖSTER bölümünden liste doküman sayısı artırılmalıdır (Örneğin SAYFADA 500 KAYIT GÖSTER).

21 numaralı ok ile gösterilen İŞLEMLER butonuna tıklandığında KATILIMCI BİLGİSİ GÜNCELLE seçeneğinden toplantı tutanağına katılımcılar eklenmektedir. **Toplantıya katılan katılımcılar buradan eklenmelidir. Öğrenci temsilcisi e-mail adresi ile eklenmelidir**.

İŞLEMLER butonundan tutanağı düzenleme, silme, katılımcılara mail gönderme işlemleri de yapılabilmektedir.

Tüm işlemler bittiğinde İŞLEMLER BUTONUndaki WORDE AKTAR seçeneği ile toplantı tutanağı indirilebilmektedir. Birimlerin bu tutanağı PDF olarak birim kalite Sayfalarına yüklemesi gerekmektedir.

![](_page_18_Picture_17.jpeg)

<span id="page-18-0"></span>*Şekil 16. Toplantı Tutanağı İşlemleri*

![](_page_18_Picture_18.jpeg)

<span id="page-18-1"></span>*Şekil 17. Toplantı Tutanağı Katılımcı Ekleme*

![](_page_19_Picture_0.jpeg)

### Kideste oluşturulmuş toplantı tutanağı örneği

![](_page_19_Picture_88.jpeg)

#### Başlık

….. Fakültesi/Yüksekokulu/Meslek Yüksekokulu Birim Kalite Komisyonu Toplantısı (24.03.2021)

#### Gündem

Gündem 1

Gündem 2

Gündem 3

...

#### Kapsam

Bu bölümde toplantıda konuşulan konular ve yapılan sunumlar hakkında bilgi verilmelidir.

![](_page_20_Picture_0.jpeg)

## Toplantı İçeriği

Toplantı fotoğrafları eklenmelidir. 2 fotoğraf yeterlidir.

![](_page_20_Picture_3.jpeg)

![](_page_21_Picture_0.jpeg)

**!!!!!!!!!!** Toplantı tutanağı Worde aktarıldıktan sonra bazı şekilsel düzeltmeler yapılması gerekmektedir.

- 1. Tutanakta gündem maddeleri yan yana verilmektedir. Kullanıcılar bu maddeleri alt alta olacak şekilde düzenlemelidir.
- 2. Fotoğrafların boyutu sayfa dışına taşmakta ve fotoğrafların yarısı görünmemektedir. Fotoğraflar manuel olarak küçültülmelidir.
- 3. Varsa farklı şekilsel hatalar düzeltilmelidir.

Boş toplantı tutanağı formu yüklenerek toplantı bilgilerinin bu forma eklenebilmesi çalışması Bilgi İşlem Daire Başkanlığı tarafından devam etmekte olup, ilerleyen günlerde kullanıma sunulduğunda toplantı tutanağının Kalite Güvence Ofisi web sayfasındaki formatta hazırlanması sağlanacaktır. (Örnek toplantı tutanağı [https://kalite.sdu.edu.tr/assets/uploads/sites/459/files/kalite](https://kalite.sdu.edu.tr/assets/uploads/sites/459/files/kalite-komisyonu-ve-izleme-yonlendirme-komisyonlari-kalite-22-03-2021-toplanti-tutanagi-22032021.pdf)[komisyonu-ve-izleme-yonlendirme-komisyonlari-kalite-22-03-2021-toplanti](https://kalite.sdu.edu.tr/assets/uploads/sites/459/files/kalite-komisyonu-ve-izleme-yonlendirme-komisyonlari-kalite-22-03-2021-toplanti-tutanagi-22032021.pdf)[tutanagi-22032021.pdf](https://kalite.sdu.edu.tr/assets/uploads/sites/459/files/kalite-komisyonu-ve-izleme-yonlendirme-komisyonlari-kalite-22-03-2021-toplanti-tutanagi-22032021.pdf) )

![](_page_22_Picture_0.jpeg)

### <span id="page-22-0"></span>8. Örnek Standart Toplantı Tutanağı (Siteye eklenecek format)

Kalite Komisyonu ve İzleme Yönlendirme Komisyonları Toplantı Tutanağı Örneği (1.sayfa):

![](_page_22_Picture_3.jpeg)

![](_page_22_Picture_121.jpeg)

![](_page_22_Picture_122.jpeg)

#### **BAŞLIK**

Kalite Komisyonu ve İzleme Yönlendirme Komisyonları Kalite Toplantısı (22.03.2021)

#### **GÜNDEM MADDELERİ**

- 1. Kurumsal İç Değerlendirme Raporu (KİDR)'nun Yapısı/Mantığına İlişkin Sunum Yapılması
- 2. Eğitim Öğretim İYK 2020 Yılı Genel İzleme ve Yönlendirme Raporunun Sunulması

#### **KAPSAM**

Süleyman Demirel Üniversitesi Rektör Yardımcısı Prof. Dr. Murat Ali DULUPÇU yönetiminde Kalite Komisyonu ve İzleme ve Yönlendirme Komisyon üyeleri ile online bir toplantı gerçekleştirilmiştir.

Toplantının ilk bölümünde Rektör Yardımcısı Prof. Dr. Murat Ali DULUPÇU, KİDR'in yapısına ilişkin bir sunum gerçekleştirmiş, KİDR yazımında sıklıkla yapılan hatalara ilişkin bilgi vermiştir. Ayrıca Paydaşlar Kalite Ölçüm ve Değerlendirme Komisyonu ile yapılan toplantının detaylarını paylaşmıştır. Bu kapsamda üniversitemizde düzenlenen anketlere katılımın artması gerekliliği dile getirilmiştir.

Toplantının ikinci bölümünde ise Eğitim Öğretim İYK Başkanı Prof. Dr. Mustafa KOÇ, 2020 yılı Eğitim Öğretim İYK Genel İzleme ve Yönlendirme Raporunda yer alan başlıkların ana hatlarını, gelişmeye açık yönlerini, güçlü yönlerini ve önerilerini sunmuştur.

![](_page_23_Picture_0.jpeg)

Kalite Komisyonu ve İzleme Yönlendirme Komisyonları Toplantı Tutanağı Örneği (2.sayfa):

![](_page_23_Picture_2.jpeg)

![](_page_24_Picture_0.jpeg)

<span id="page-24-0"></span>9. Yardım

**Her türlü destek/soru için Bilgi İşlem Daire Başkanlığına Talep Takip Sistemi yoluyla ulaşabilirsiniz.** 

**→ Bilgi İşlem Daire Başkanlığı KİDES Toplantı Modülü - Toplantı Oluşturma <https://www.youtube.com/watch?v=RhYzABLDErM>**

**→ KİDES Toplantı Modülü - Doküman Ekleme**

**<https://www.youtube.com/watch?v=uCGfgguEA-s>**

**→ KİDES Toplantı Modülü - Tutanak Oluşturma https://www.youtube.com/watch?v=dsadbIVb\_8U&f**

**eature=emb\_imp\_woyt**